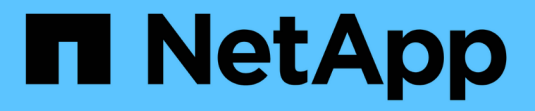

## 使用**AutoSupport**上传文件 ONTAP 9

NetApp July 22, 2024

This PDF was generated from https://docs.netapp.com/zh-cn/ontap/system-admin/upload-core-dumpfiles-task.html on July 22, 2024. Always check docs.netapp.com for the latest.

# 目录

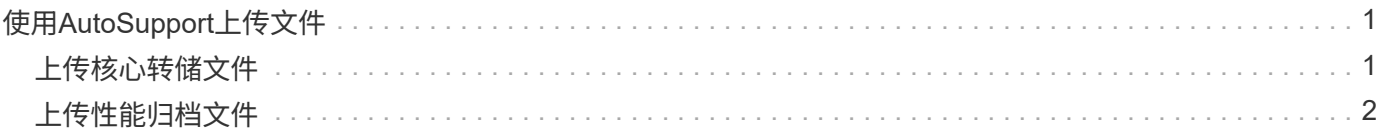

# <span id="page-2-0"></span>使用**AutoSupport**上传文件

## <span id="page-2-1"></span>上传核心转储文件

保存核心转储文件时,系统会生成一条事件消息。如果 AutoSupport 服务已启用并配置为 向 NetApp 支持发送消息,则会传输 AutoSupport 消息,并自动向您发送电子邮件确认。

您需要的内容

- 您必须已使用以下设置设置 AutoSupport :
	- 已在节点上启用 AutoSupport 。
	- AutoSupport 已配置为向技术支持发送消息。
	- AutoSupport 已配置为使用 HTTP 或 HTTPS 传输协议。

发送包含核心转储文件等大型文件的消息时,不支持 SMTP 传输协议。

### 关于此任务

您还可以使用通过AutoSupport服务通过HTTPS上传核心转储文件 system node autosupport invokecore-upload 命令(如果NetApp支持部门要求)。

### ["](https://kb.netapp.com/Advice_and_Troubleshooting/Miscellaneous/How_to_upload_a_file_to_NetApp)[如何将文件上传到](https://kb.netapp.com/Advice_and_Troubleshooting/Miscellaneous/How_to_upload_a_file_to_NetApp) [NetApp"](https://kb.netapp.com/Advice_and_Troubleshooting/Miscellaneous/How_to_upload_a_file_to_NetApp)

#### 步骤

1. 使用查看节点的核心转储文件 system node coredump show 命令:

在以下示例中,将显示本地节点的核心转储文件:

```
cluster1::> system node coredump show -node local
Node:Type Core Name Saved Panic Time
--------- ------------------------------------------- -----
-----------------
node:kernel
core.4073000068.2013-09-11.15_05_01.nz true 9/11/2013 15:05:01
```
2. 使用生成AutoSupport消息并上传核心转储文件 system node autosupport invoke-core-upload 命 令:

在以下示例中,系统会生成一条 AutoSupport 消息并将其发送到默认位置(即技术支持),并且核心转储文 件会上传到默认位置(即 NetApp 支持站点):

cluster1::> system node autosupport invoke-core-upload -core-filename core.4073000068.2013-09-11.15\_05\_01.nz -node local

在以下示例中,将生成一条 AutoSupport 消息并发送到 URI 中指定的位置,并且核心转储文件将上传到 URI

```
cluster1::> system node autosupport invoke-core-upload -uri
https//files.company.com -core-filename
core.4073000068.2013-09-11.15_05_01.nz -node local
```
## <span id="page-3-0"></span>上传性能归档文件

您可以生成并发送包含性能归档的 AutoSupport 消息。默认情况下, NetApp 技术支持会 收到 AutoSupport 消息,而性能归档会上传到 NetApp 支持站点。您可以为消息指定备用 目标并上传。

您需要的内容

:

- 您必须已使用以下设置设置 AutoSupport :
	- 已在节点上启用 AutoSupport 。
	- AutoSupport 已配置为向技术支持发送消息。
	- AutoSupport 已配置为使用 HTTP 或 HTTPS 传输协议。

发送包含性能归档文件等大型文件的消息时,不支持 SMTP 传输协议。

关于此任务

您必须指定要上传的性能归档数据的开始日期。大多数存储系统会将性能归档保留两周,使您可以指定最长两周 前的开始日期。例如,如果今天是 1 月 15 日,则可以指定开始日期 1 月 2 日。

#### 步骤

1. 使用生成AutoSupport消息并上传性能归档文件 system node autosupport invoke-performancearchive 命令:

在以下示例中,将从 2015 年 1 月 12 日起 4 小时的性能归档文件添加到 AutoSupport 消息中并上传到默认 位置,即 NetApp 支持站点:

cluster1::> system node autosupport invoke-performance-archive -node local -start-date 1/12/2015 13:42:09 -duration 4h

在以下示例中,将从 2015 年 1 月 12 日起 4 小时的性能归档文件添加到 AutoSupport 消息中并上传到 URI 指定的位置:

cluster1::> system node autosupport invoke-performance-archive -node local -start-date 1/12/2015 13:42:09 -duration 4h -uri https://files.company.com

2

#### 版权信息

版权所有 © 2024 NetApp, Inc.。保留所有权利。中国印刷。未经版权所有者事先书面许可,本文档中受版权保 护的任何部分不得以任何形式或通过任何手段(图片、电子或机械方式,包括影印、录音、录像或存储在电子检 索系统中)进行复制。

从受版权保护的 NetApp 资料派生的软件受以下许可和免责声明的约束:

本软件由 NetApp 按"原样"提供,不含任何明示或暗示担保,包括但不限于适销性以及针对特定用途的适用性的 隐含担保,特此声明不承担任何责任。在任何情况下,对于因使用本软件而以任何方式造成的任何直接性、间接 性、偶然性、特殊性、惩罚性或后果性损失(包括但不限于购买替代商品或服务;使用、数据或利润方面的损失 ;或者业务中断),无论原因如何以及基于何种责任理论,无论出于合同、严格责任或侵权行为(包括疏忽或其 他行为),NetApp 均不承担责任,即使已被告知存在上述损失的可能性。

NetApp 保留在不另行通知的情况下随时对本文档所述的任何产品进行更改的权利。除非 NetApp 以书面形式明 确同意,否则 NetApp 不承担因使用本文档所述产品而产生的任何责任或义务。使用或购买本产品不表示获得 NetApp 的任何专利权、商标权或任何其他知识产权许可。

本手册中描述的产品可能受一项或多项美国专利、外国专利或正在申请的专利的保护。

有限权利说明:政府使用、复制或公开本文档受 DFARS 252.227-7013 (2014 年 2 月)和 FAR 52.227-19 (2007 年 12 月)中"技术数据权利 — 非商用"条款第 (b)(3) 条规定的限制条件的约束。

本文档中所含数据与商业产品和/或商业服务(定义见 FAR 2.101)相关,属于 NetApp, Inc. 的专有信息。根据 本协议提供的所有 NetApp 技术数据和计算机软件具有商业性质,并完全由私人出资开发。 美国政府对这些数 据的使用权具有非排他性、全球性、受限且不可撤销的许可,该许可既不可转让,也不可再许可,但仅限在与交 付数据所依据的美国政府合同有关且受合同支持的情况下使用。除本文档规定的情形外,未经 NetApp, Inc. 事先 书面批准,不得使用、披露、复制、修改、操作或显示这些数据。美国政府对国防部的授权仅限于 DFARS 的第 252.227-7015(b)(2014 年 2 月)条款中明确的权利。

商标信息

NetApp、NetApp 标识和 <http://www.netapp.com/TM> 上所列的商标是 NetApp, Inc. 的商标。其他公司和产品名 称可能是其各自所有者的商标。